- 1. Na wskazany wcześniej adres email lub numer telefonu wysłany zostanie link autoryzacyjny, który umożliwi otwarcie elektronicznej karty wyborczej. Adres nadawcy wiadomości: [aplikacja@glosuj24.pl](mailto:aplikacja@glosuj24.pl)
- 2. Po kliknięciu w link, dostępna będzie karta wyborcza:

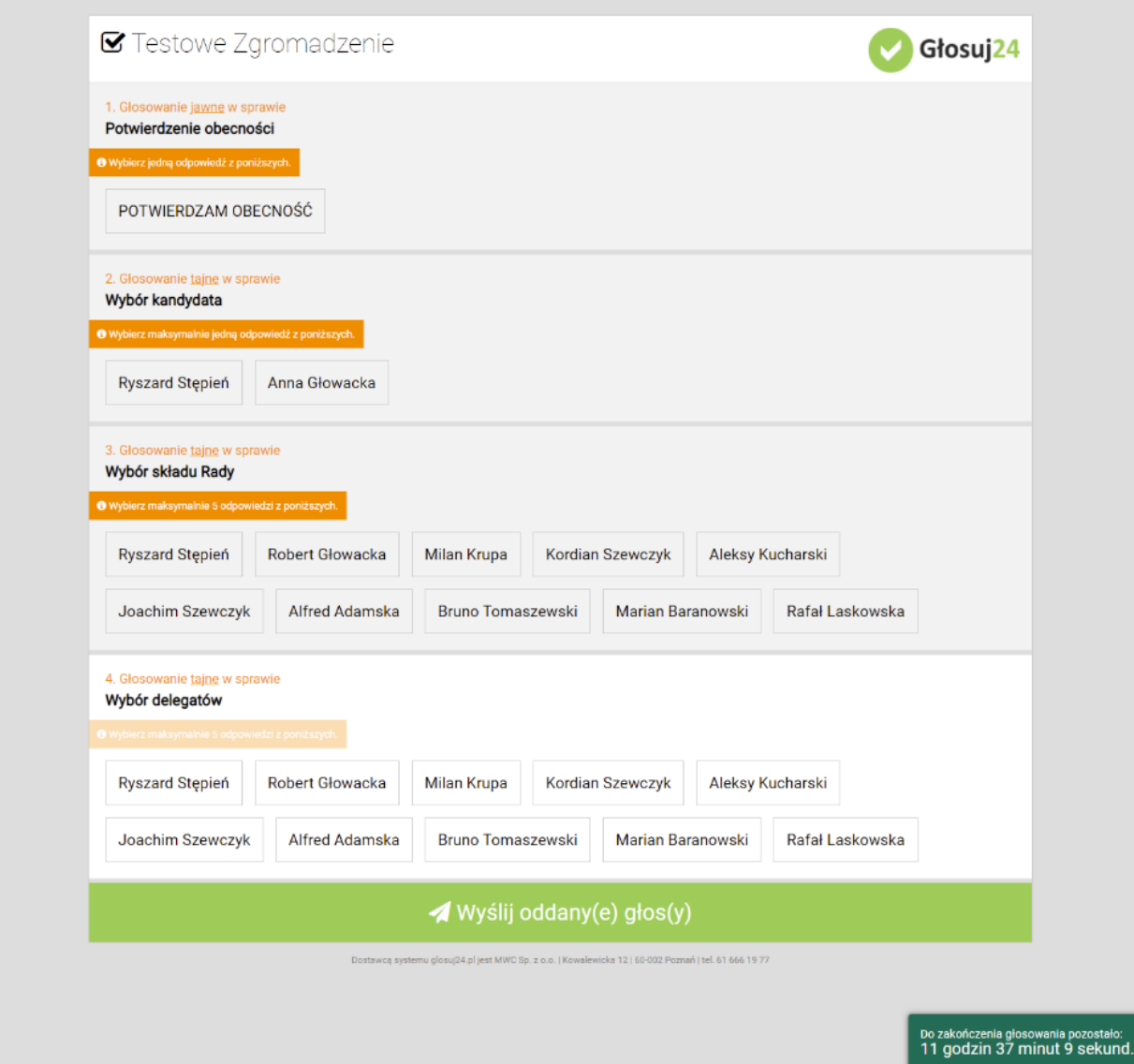

3. W pierwszym punkcie karty wyborczej należy potwierdzić obecność, w kolejnych punktach należy zaznaczyć wybranych kandydatów:

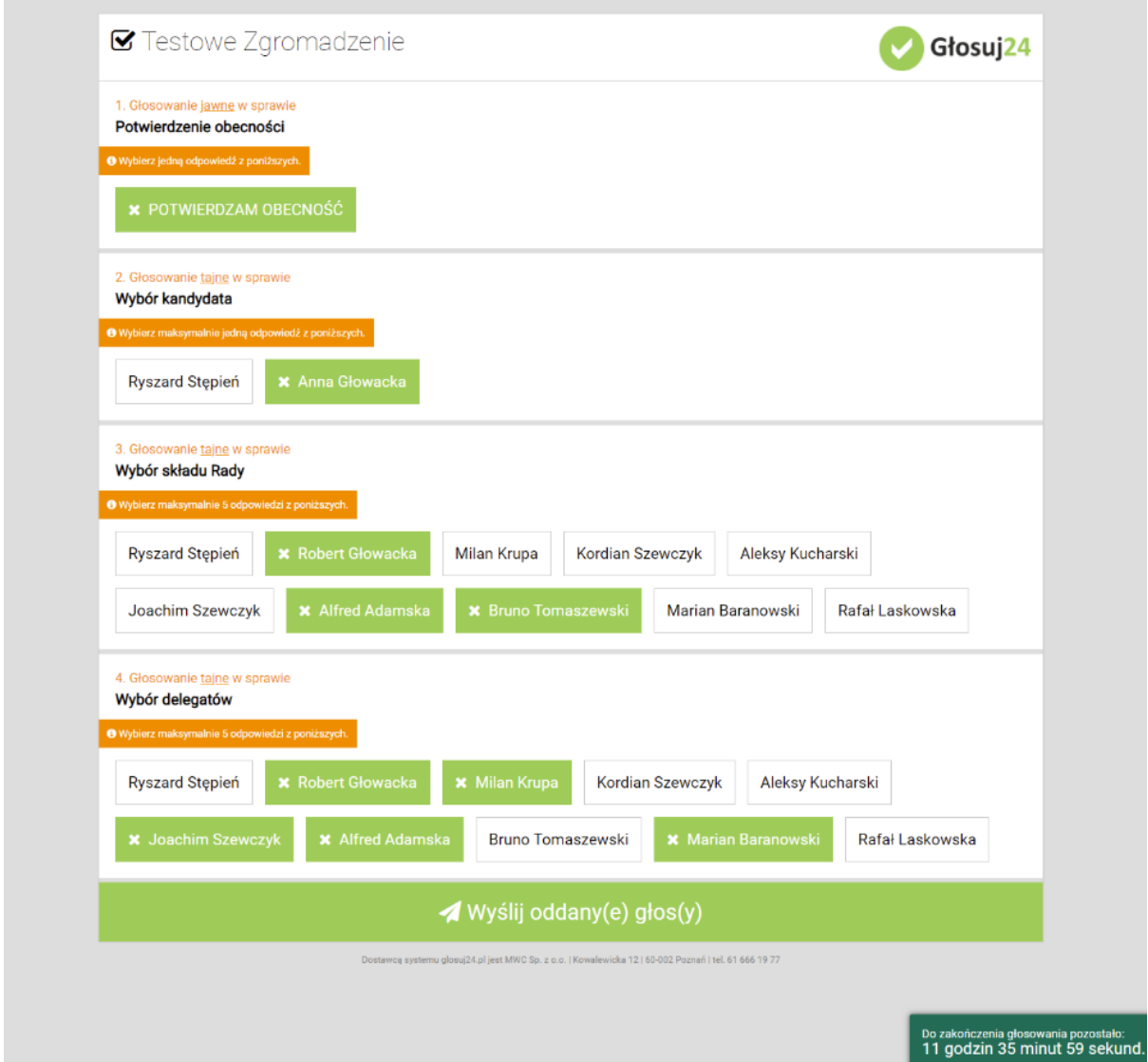

4. Po zaznaczeniu obecności oraz wybranych kandydatów należy kliknąć przycisk wyślij znajdujący się na dole ekranu pod kartą wyborczą.

5. Po prawidłowym wysłaniu głosów pojawi się strona z potwierdzeniem:

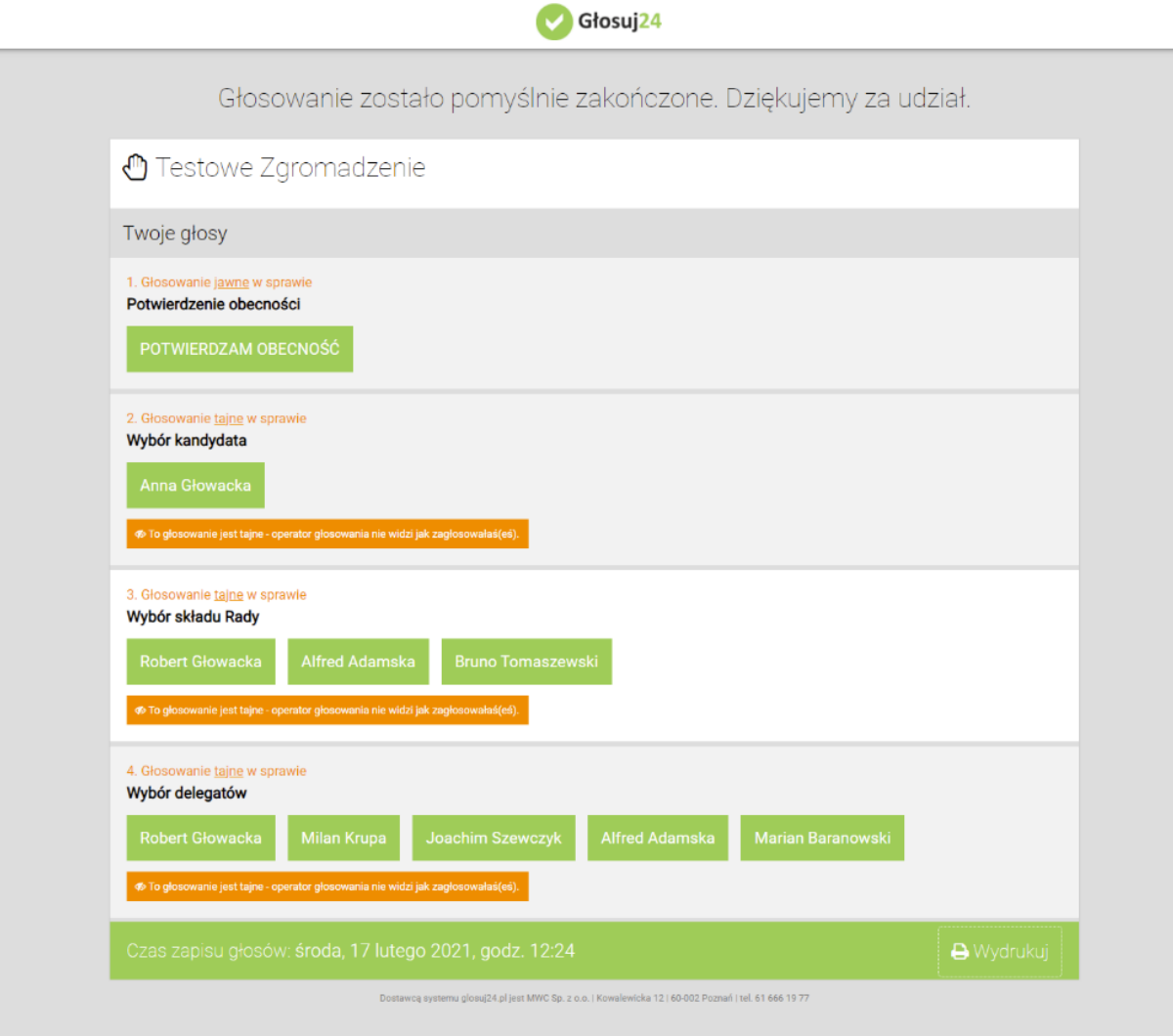